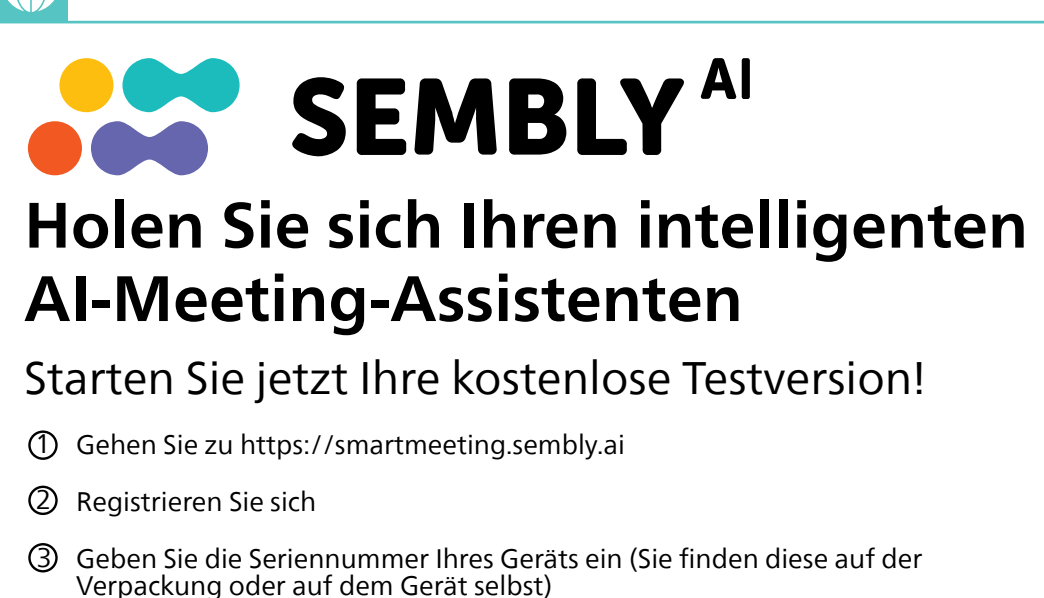

1. Lautsprecher USB-Typ-C-Anschluss (Input) 3. Reset Stromanschluss USB-Typ-C-Anschluss (Output) 6. Mikrofone USB-Status-LED 8. Akku-Status-LED 9. Ein/Aus-Schalter 10.  $\Diamond$  Lautstärke verringern 11.  $\triangleleft$ ») Lautstärke erhöhen 12.  $\mathbb{Q}_x$  Stummschalten 13. \* Bluetooth

# AVACKA CHARAT

4 Verwenden Sie den Code "SM2022D1", um Ihr Team Plus-Abo zu aktivieren (unbegrenzte Anzahl von Meetings im ersten Monat, danach bis zu 4 Meetings pro Monat)

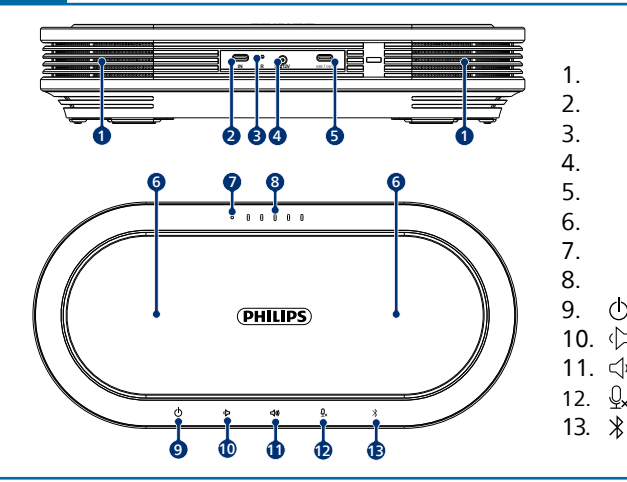

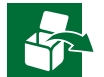

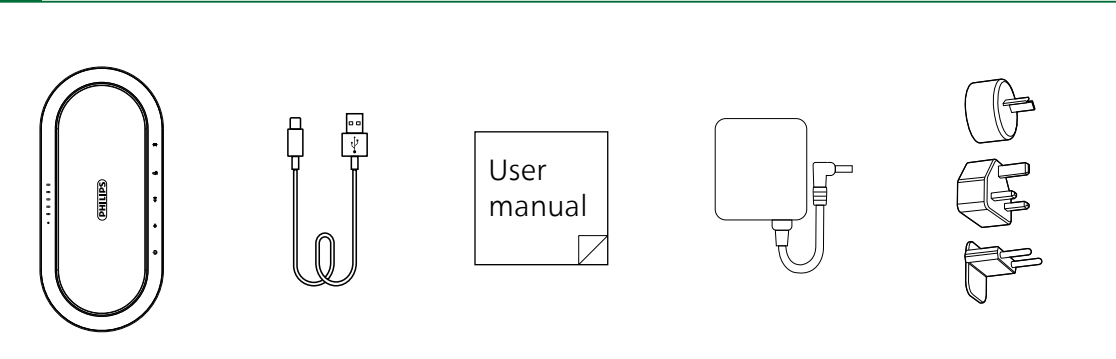

### **PHILIPS**

© 2023 Speech Processing Solutions GmbH. Alle Rechte vorbehalten.

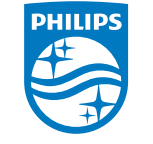

Dieses Produkt wurde für Speech Processing Solutions GmbH hergestellt und wird unter deren Verantwortung verkauft, und Speech Processing Solutions GmbH ist der Garantiegeber dieses Produkts.

Änderungen ohne vorherige Ankündigung vorbehalten. Philips und das Philips-Wappenschild sind eingetragene Warenzeichen von Koninklijke Philips N.V. und werden unter Lizenz verwendet.

Document version 1.0, 05/02/23

Für weiteren Support besuchen Sie **www.dictation.philips.com/pse0501help**

## Benutzerhandbuch

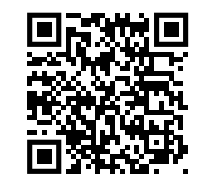

Kabelloses Konferenzmikrofon

mit Sembly Meeting Assistant

PSE0501

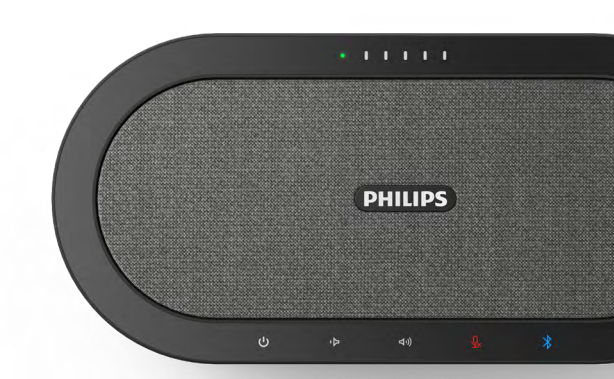

#### **Smart**Meeting

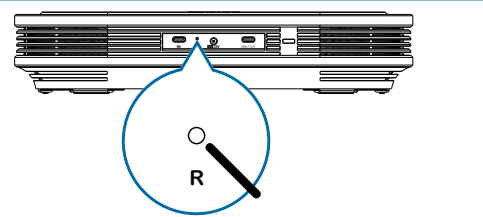

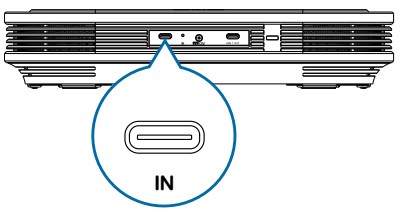

Sie können den "IN"-USB-Typ-C-Anschluss verwenden, um ein zweites PSE0501-Gerät anzuschließen (Kabel nicht im Lieferumfang enthalten), um die Reichweite weiter zu erhöhen

Um das Gerät zurückzusetzen, drücken und halten Sie die Reset-Taste auf der Rückseite des Geräts mit einem kleinen, spitzen Gegenstand, z. B. einer Büroklammer

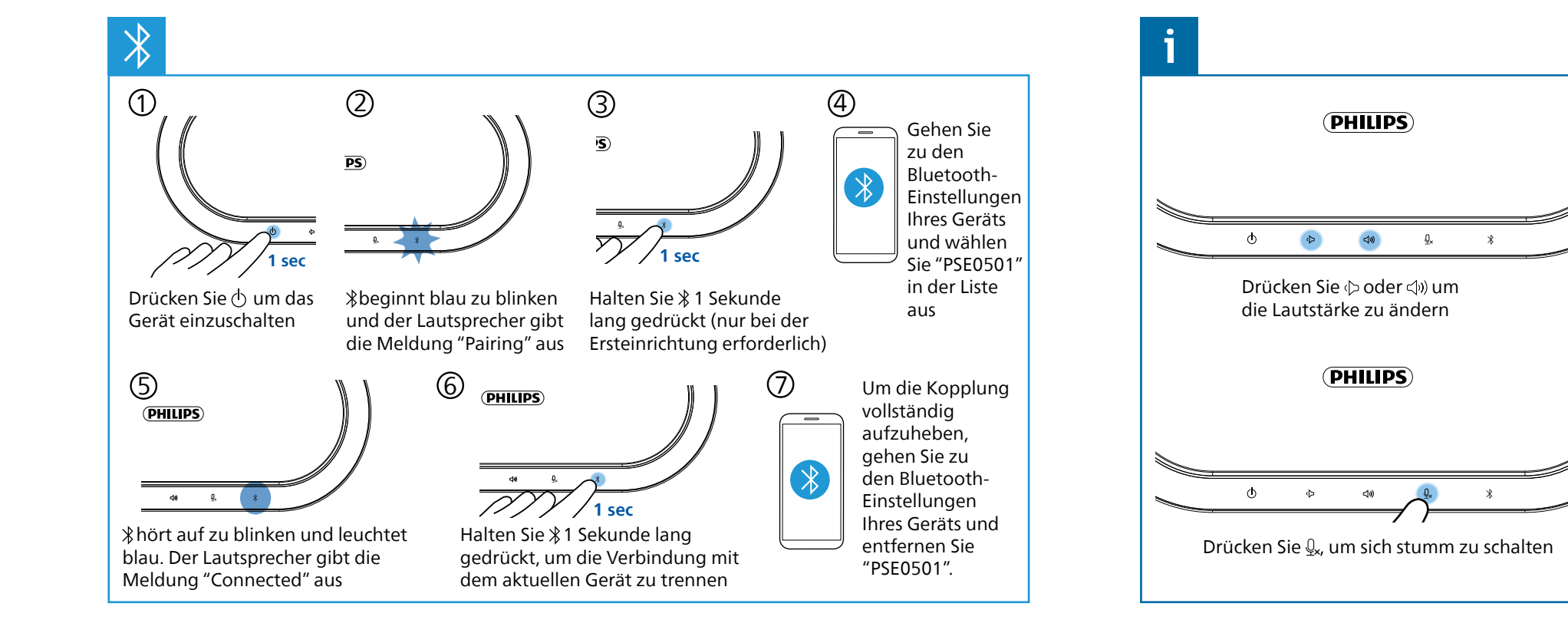

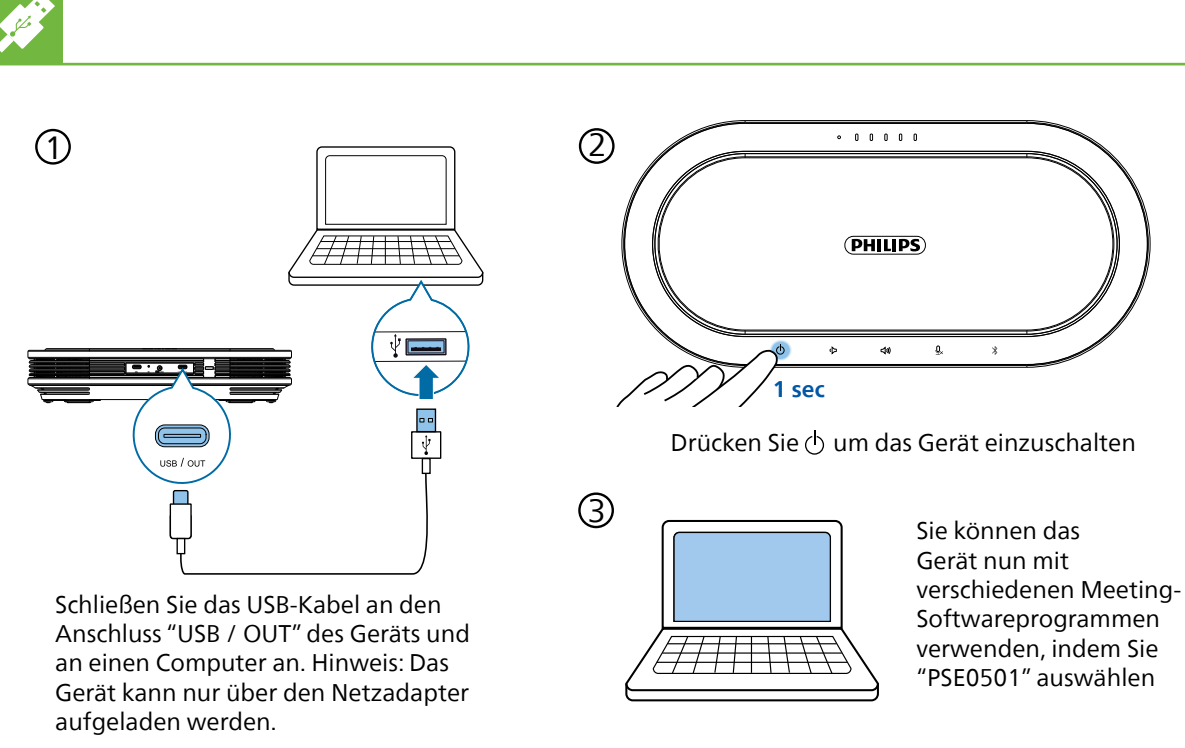

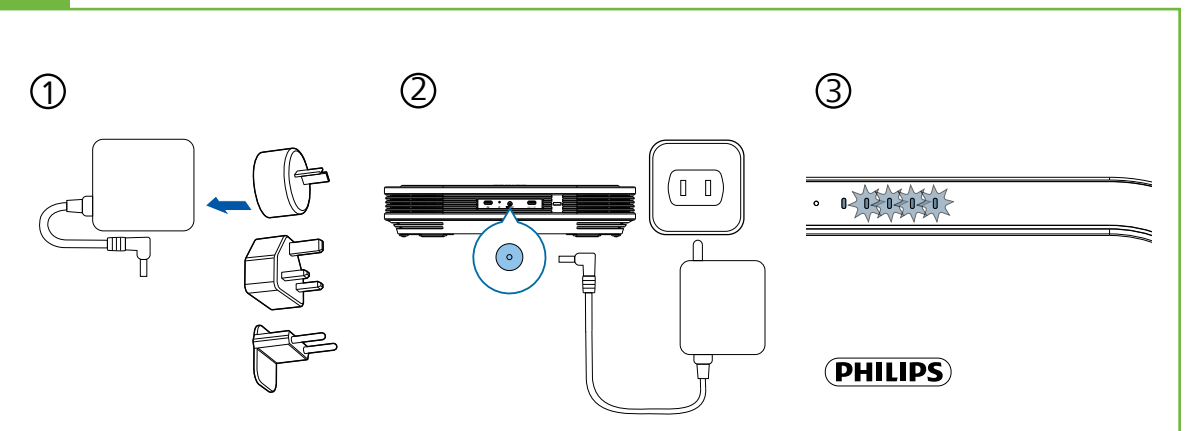

Verbinden Sie den richtigen Stecker mit dem Netzgerät Verbinden Sie den Netzadapter mit dem Gerät und einer Steckdose

Die LEDs auf der Oberseite zeigen den Batteriestatus an und hören auf zu blinken, wenn das Gerät vollständig geladen ist